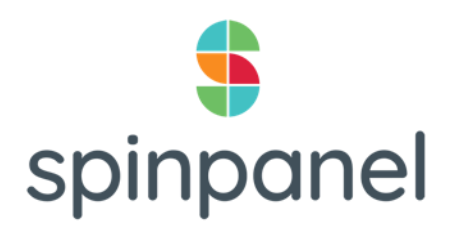

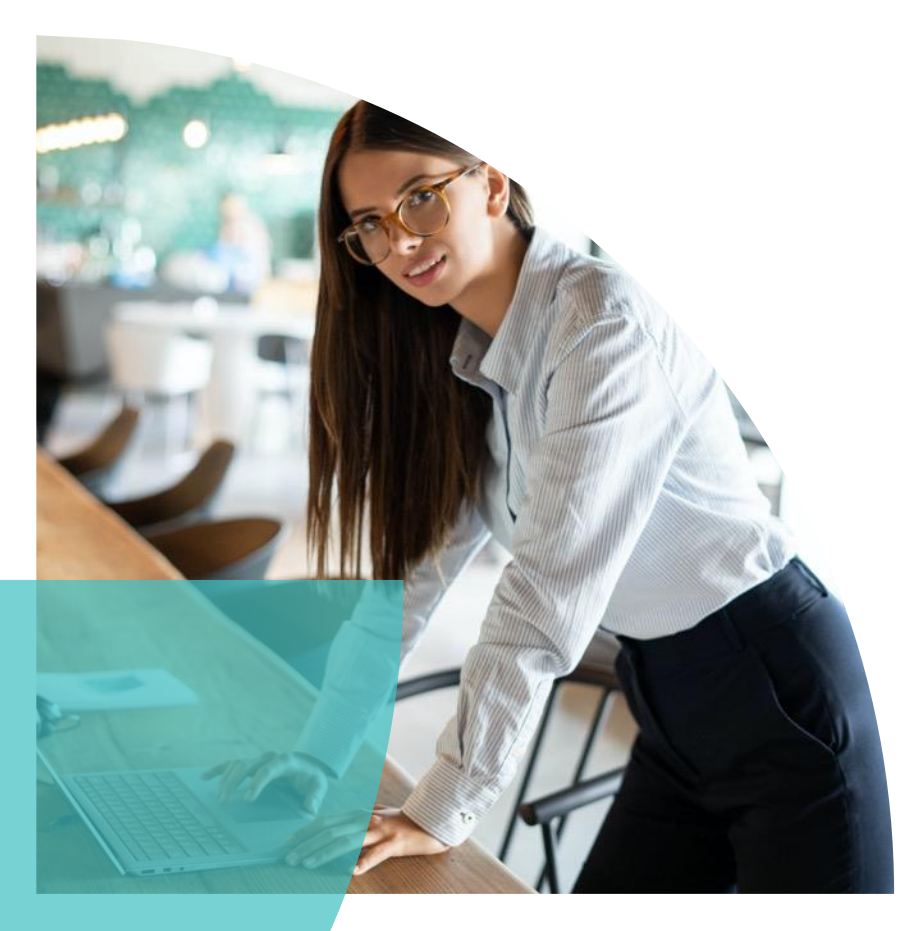

# **Getting Started: License Management**

17 Mar 2020 V1.0

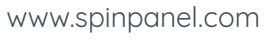

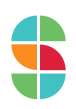

## **Welcome to Spinpanel**

#### **Hello and welcome to this guide to getting started with Spinpanel License Management.**

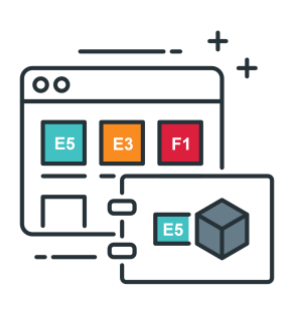

Spinpanel is an automation platform that features several solutions that help businesses **manage**, **provision**, and **report** on their **Microsoft licenses and resources.** 

One of the solutions your partner has made available is for you to be able to **manage your own licenses.** 

This means you can now use the Spinpanel App to increase or decrease the number of Microsoft licenses, as well as assign licenses to users.

To get started, navigate to **[app.spinpanel.com](https://app.spinpanel.com/)** and login with your Microsoft AD credentials.

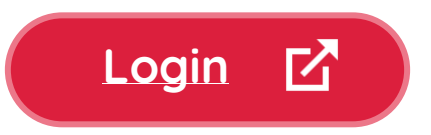

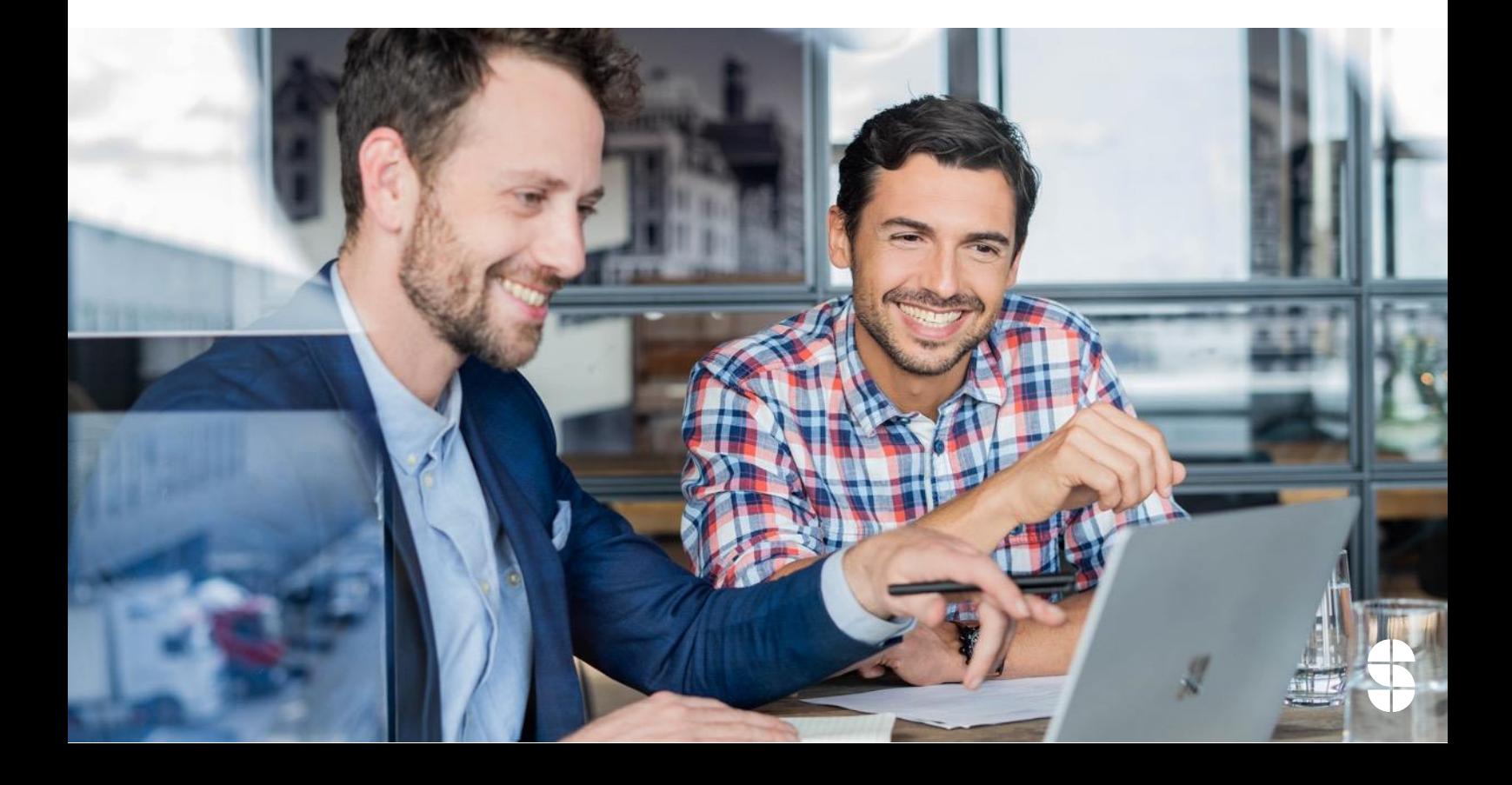

# **Spinpanel Home Screen**

**Once you are logged in, you will be presented with the following screen.**

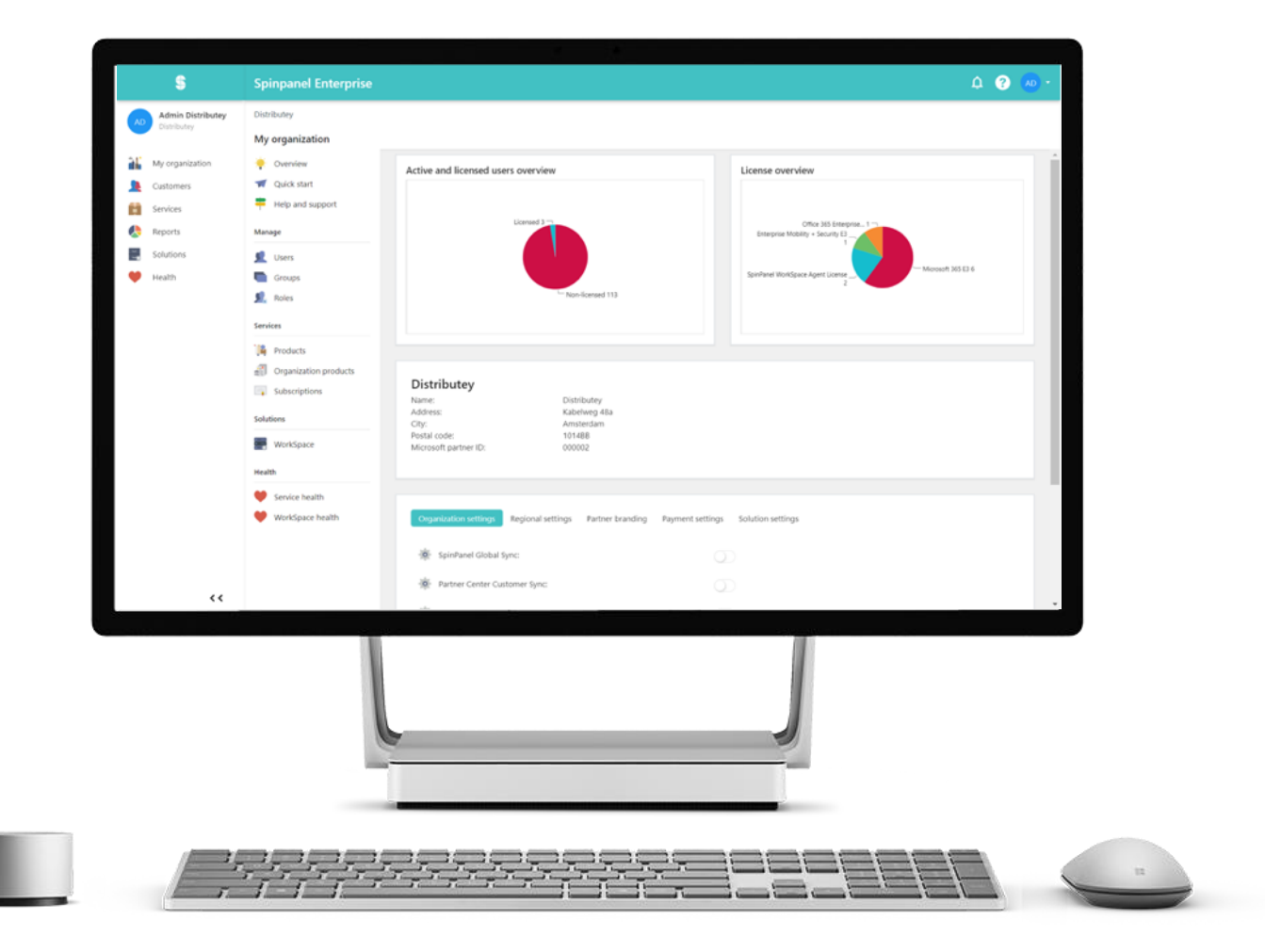

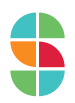

#### **How to assign and remove licenses to users**

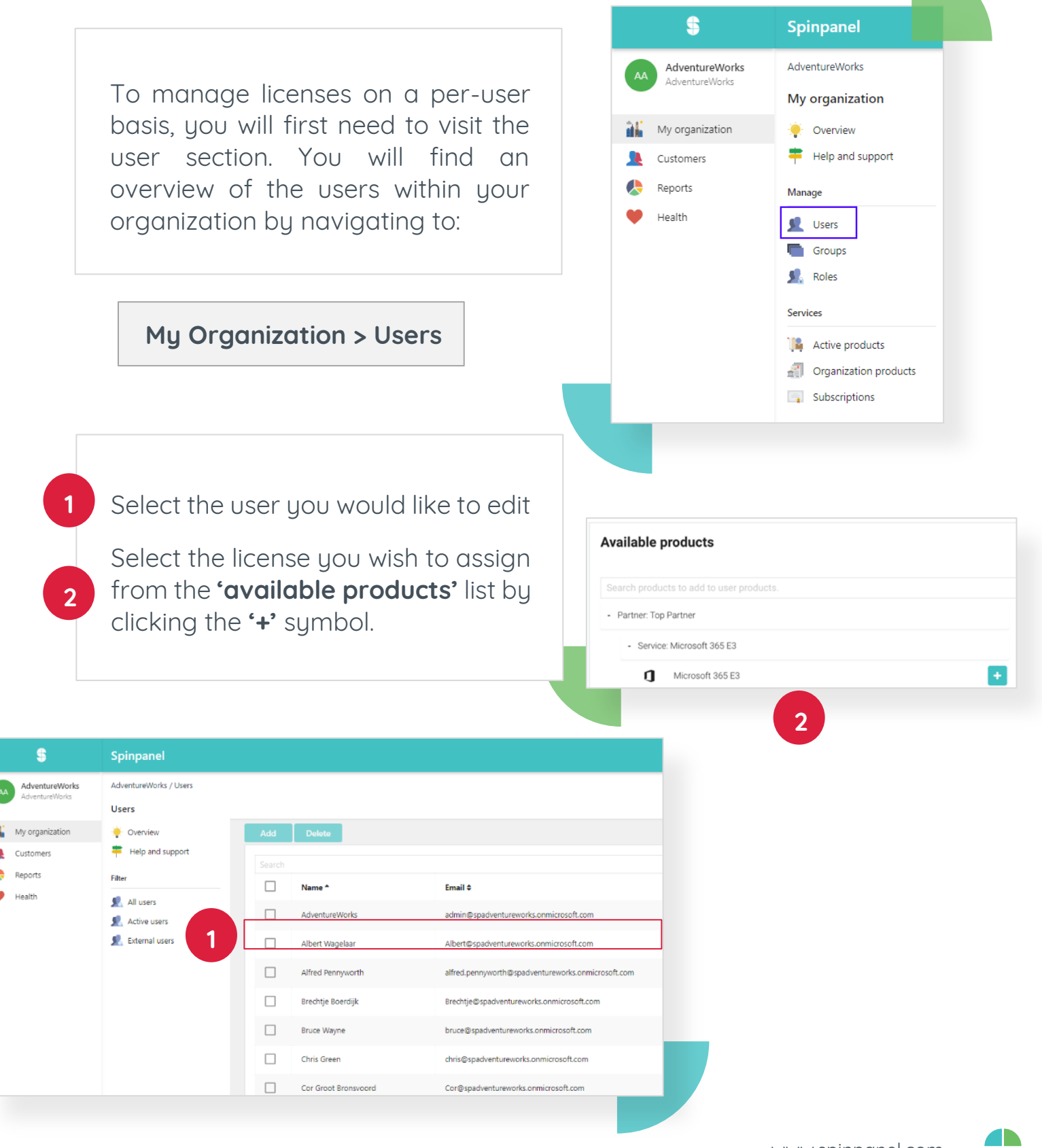

### **How to assign and remove licenses to users**

The next page will show you the available features you can toggle on or off for that license.

Click **save** once you've set these as per your preference.

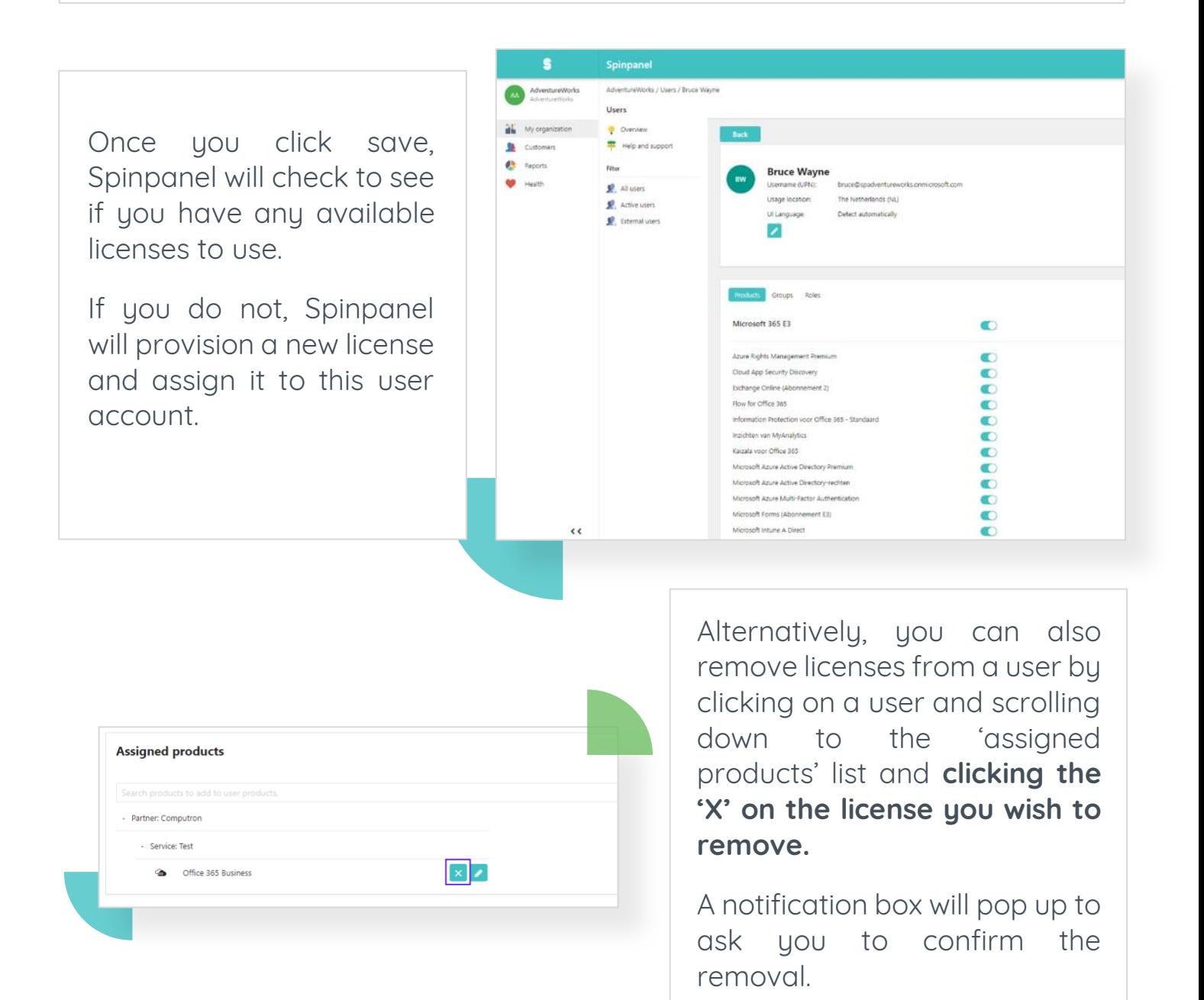

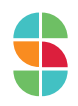

# **How to increase and decrease license quantities**

To modify subscription quantities, navigate to '**subscriptions**' from the '**My organization**' menu.

Here you are shown a list of all active subscriptions. To change the quantity,

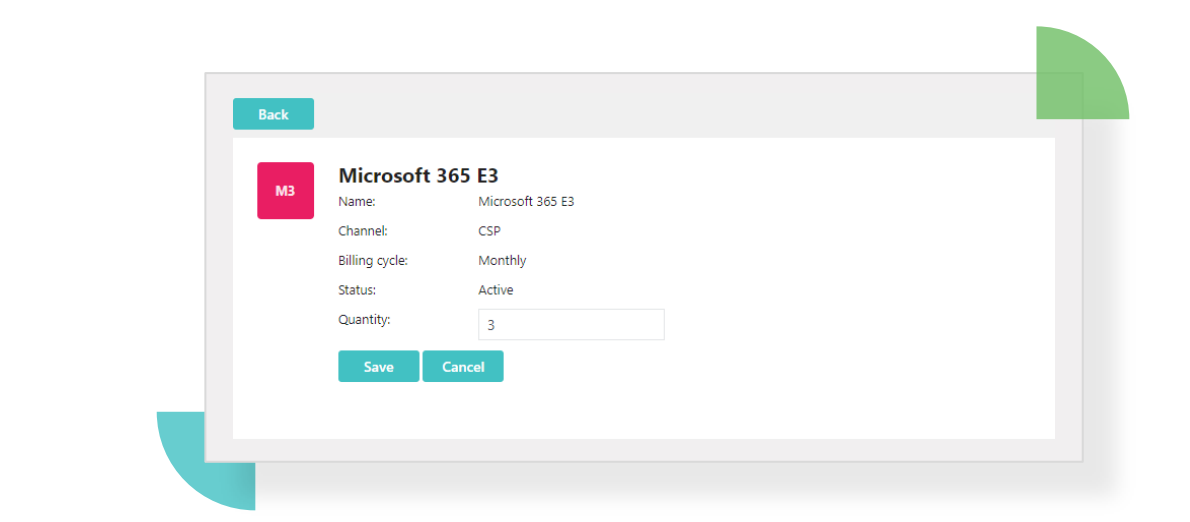

**NOTE:** If you would like to order licenses of a subscription that is not yet active, you will first need to assign a license to at least one user.

To view a list of all the services your partner has made available to you, click on a user and view the list under 'available products'.

Once you have assigned the new license to a user, it can take up to 24 hours for this subscription to show up under 'subscriptions', where you can subsequently proceed to scale up licenses in bulk.

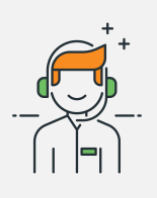

**If you're looking for a product that has not yet been made available to you, please contact your partner.**

**Also contact your partner should you have any additional questions with regards to Spinpanel.**

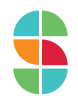

# spinpanel

Visit our knowledge base: **[knowledge.spinpanel.com](https://knowledge.spinpanel.com/)**

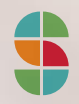